# OINCOMEDIA

## **KONWERSJA PROJEKTÓW**

## **W 12. wersji programu WebSite X5 można budować witryny responsywne. Aktualizacja witryn? Nie ma sprawy!**

**STARE PROJEKTY**

Nie wystarczy, by witryna była dostępna, powinna dotrzymywać kroku najnowszym trendom.

Aktualizacja z wersji 9., 10. lub 11. do wersji 12. jest łatwa i wolna od ryzyka utraty pracy włożonej w budowę witryny.

poprzednich wersji do następnej

Dlaczego więc nie spróbować?

niczego się nie traci ani nie usuwa. Oryginalny projekt pozostaje nienaruszony.

Podczas aktualizacji z

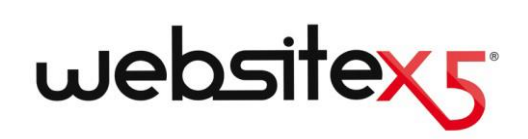

### **NAJWAŻNIEJSZE**

#### **NOWA WERSJA**

12 wersja WebSite X5 zawiera wiele udoskonaleń i nowych funkcji, takich jak:

- **Budowanie witryn** responsywnych i sklepów internetowych.
- Zarządzanie magazynem.
- Strona wstępna z automatycznym rozpoznawaniem języka i rozdzielczości ekranu.
- Nowa sekcja polityki bezpieczeństwa oraz ochrony danych.

#### **POTENCJALNE KORZYŚCI**

Nie przegap tej okazji!

Dzięki nowym funkcjom wersji 12. Twoje stare projekty mogą wyłącznie zyskać na wartości!

Z której strony nie spojrzeć, same korzyści:

- projektowanie witryny;
- zwartość stron;
- kod;
- zgodność ze wszystkimi rodzajami urządzeń.

#### **Dlaczego warto zaktualizować projekty do nowej wersji 12?**

Ogólnie rzecz biorąc dlatego, że witryna powinna odzwierciedlać teraźniejszość. Ludzie, świat biznesu, grupy społeczne żyją w rzeczywistości, która zmienia się i ewoluuje w czasie, zatem witryny powinny tak samo nadążać za zmianami, jeśli nadal maja być dla nich interesujące.

Nowa wersja WebSite X5 wprowadza narzędzia i udoskonalenia (patrz [Nowe funkcje. Odkryj](http://www.websitex5.com/v12new)  [nowe możliwości wersji 1](http://www.websitex5.com/v12new)2), które wstyd byłoby przegapić, jeśli komuś zależy na utrzymaniu aktualności witryny i zainteresowania odbiorców.

A co najważniejsze w 12. wersji programu, można sprawić, by istniejące witryny oraz sklepy internetowe były responsywne, czyli posiadały zdolność dopasowywania się do ekranu urządzenia, an którym są wyświetlane, nie zależnie, czy jest to komputer stacjonarny, tablet, czy smartfon.

Biorąc pod uwagę rosnącą popularność, jaką cieszą się smartfony, których ludzie używają i do przeglądania Internetu i do robienia zakupów, oczywistym wydaje się, że wszystkie witryny powinny być dziś responsywne.

#### **Co należy zrobić, by przekonwertować istniejący projekt?**

Konwersja projektu jest łatwa:

- Najpierw trzeba otworzyć projekt, który ma zostać uaktualniony w WebSite X5 v11, przejść do kroku 5 i wybrać opcję *Eksport skompresowanego projektu* oraz wskazać folder docelowy. W wyniku tej operacji powstanie plik .IWZIP zawierający zarówno projekt, jak i związane z nim pliki.
- W programie WebSite X5 v12 w oknie *Wybór projektu* kliknij przycisk *Importuj* i wybierz uprzednio wyeksportowany plik .IWZIP. Stary projekt pojawi się na liście istniejących projektów (nowej wersji).

 Zaznacz na liście zaimportowany projekt i kliknij przycisk Dalej w celu poddania projektu edycji.

Czas importu może być różny w zależności od rozmiaru projektu i liczy plików wchodzących w jego skład: plik .IWZIP musi zostać rozpakowany, a biblioteki i podglądy plików wygenerowane. Jednakże te operacje przeprowadzane są tylko za pierwszym razem, potem projekt otwierany jest szybciej.

#### **Co się stanie, gdy podczas aktualizacji projektu coś pójdzie nie tak?**

Nic strasznego się nie stanie. Jeśli nawet coś pójdzie nie tak podczas otwierania starego projektu w nowej wersji lub plik będzie uszkodzony, niczego nie tracisz. Starczy spojrzeć na odpowiedź na poprzednie pytanie, żeby zrozumieć:

- Podczas eksportowania projekt jest kopiowany, a jego oryginał pozostaje nienaruszony. Kopia jest kompresowana do pliku .IWZIP.
- Podczas importowania plik .IWZIP jest rozpakowywany i tworzona jest kolejna kopia plików, na których można dalej pracować.

Zatem program niczego nie kasuje ani nie zmienia. Po wykonaniu sekwencji czynności eksport-import zawsze zostaje oryginalny projekt, plik .IWZIP oraz projekt po konwersji.

Jak widać, gdyby coś się nie udało, zawsze pozostaje oryginalny projekt i można rozpocząć operację od nowa.

#### **Na co zwrócić uwagę podczas aktualizacji projektu?**

Biorąc pod uwadze udoskonalenia wprowadzone w nowej wersji programu, zaktualizowany projekt może zawierać pewne zmiany względem oryginalnego. Warto wiedzieć, jak rozpoznać te zmiany i jak je potraktować.

Przy czym wszystkie nowe funkcje wprowadzone w wersji 12. gwarantują zgodność z wersjią 11.

Należy zwrócić uwagę na następujące kwestie:

#### **ZARZĄDZANIE TREŚCIĄ W RÓŻNYCH JĘZYKACH**

Jeśli w tłumaczeniu treści były wprowadzane zmiany, należy je odtworzyć w zaktualizowanym projekcie. Przejdź do okna *Zarządzanie treścią w różnych językach*, które zostało teraz wyposażone w kilka przydatnych funkcji do importu i eksportu języków.

Na pierwszy rzut oka widać, że nie wszystkie języki tłumaczone w wersji 11 przez użytkowników są od razu dostępne.

#### **MENU GŁÓWNE**

W poprzednich wersjach programu można było wybrać, czy przyciski menu mają być graficzne, czy tekstowe. Z wyboru tego zrezygnowano w wersji 12., ponieważ wprowadzenie zintegrowanych czcionek sieciowych sprawiło, że jest zbędny.

Pozostanie przy tekstowych przyciskach menu ma kilka istotnych zalet: ich tekst może zostać przetłumaczony przez Google Translate podczas wczytywania strony, a wyszukiwarkom łatwiej go zinterpretować niż gdyby były to elementy graficzne.

#### **SIECI SPOŁECZNOŚCIOWE**

Na liście obiektów głównych nie ma już obiektu Social Network. Teraz stworzono specjalne obiekty dla każdego rodzaju sieci społecznościowych: Facebook, Google Plus, Pinterest, Twitter, etc. To pozwala zainstalować tylko obiekty tych sieci, które są potrzebne i lepiej obsługiwać każdy z kanałów.

Po konwersji projektu wszystkie przyciski i pola portali społecznościowych działają poprawnie, ale są traktowane jako kod wstawiony do obiektu HTML. Jeśli zajdzie potrzeba zastąpienia ich, należy usunąć obiekty HTML, zainstalować odpowiedni obiekt opcjonalny i zrekonstruować element łącząc go z daną siecią społecznościową.

#### **Przy konwersji projektu z wersji 10. WebSite X5, należy zwrócić uwagę na inne kwestie:**

#### **WYBÓR WZORCA**

Domyślna biblioteka wzorców została zupełnie zmieniona. Najstarsze wzorce zostały usunięte, wiele zostało odświeżonych i zostały dodane nowe.

Ponadto wszystkie wzorce graficzne są teraz responsywne, tak by automatycznie adaptowały się do ekranu urządzenia, na którym są wyświetlane: PC, tablet, smartfon.

Teraz możesz, modyfikując jeden z gotowych wzorców graficznych, utworzyć własny niestandardowy wzorzec.

Gdy planujesz konwersję z wersji 10., rozważ następujące scenariusze:

- Twój wzorzec nadal istnieje w tej samej postaci w nowej wersji. Nie musisz niczego robić.
- Twój wzorzec jest dostępny, ale został odświeżony. Zastanów się, czy podoba Ci się jego nowy wygląd, poddaj go edycji albo wybierz jakiś inny.
- Twój wzorzec nie jest już dostępny w nowej wersji. W tym przypadku program zastosuje w projekcie wzorzec losowo wybrany z biblioteki. Możesz podjąć jedno z dwóch działań: 1) Wybrać inny wzorzec i nadać witrynie nowy wygląd; 2) Zrekonstruować stary wzorzec jako wzorzec niestandardowy. Wszystkie obrazy wykorzystane w poprzednim wzorcu można skopiować z folderu instalacyjnego wersji 10.
- Użyty był wzorzec niestandardowy. W tym przypadku znajdziesz swój wzorzec w wyeksportowanym ze starej wersji projekcie, a zatem nie musisz robić nic więcej.

#### **ZARZĄDZANIA WZORCAMI**

Ustawienia stylów, które w wersji 10. WebSite X5 były w kroku 4., zostały przeniesione do nowej sekcji stylów wzorca w kroku 1. Ta zmiana interfejsu była konieczna, ponieważ teraz definicje stylów są przypisane do wzorca projektu, a nie do samego projektu.

Wzorzec projektu nie jest już oddzielonym elementem, teraz stanowi integralną część projektu. Z tego powodu, jeśli chcesz udostępnić swój wzorzec innym, musisz go najpierw dodać do swojej Biblioteki niestandardowej.

#### **KOD HTML**

Obiekt kod HTML został w wersji 11. zaprojektowany zupełnie od nowa. Został wyposażony w nim nowe funkcje, takie jak automatyczna numeracja linii kodu oraz wyróżnianie na kolorowo elementów składni.

Ponadto Gadżety, które w wersji 10. były dostępne z poziomu obiektu Kod HTML, zostały przekształcone w samodzielne obiekty. Te nowe obiekty wraz z wieloma innymi można teraz znaleźć na liście obiektów głównych.

Kiedy konwertuje się projekty z wersji 10., wszystkie gadżety działają poprawnie, przy czym gadżety, które są już obiektami, są nadal traktowane jak kod wstawiony w obiekcie HTML.

#### **Przy konwersji projektu z wersji 9. WebSite X5, należy zwrócić uwagę na inne kwestie:**

#### **EDYTOWANIE WZORCA**

W wersji 9. możliwe było wstawienie w nagłówku lub stopce wzorca pokazu slajdów. W wersji 10. pokaz slajdów został zastąpiony galeriami HTML5, ponieważ są wyświetlane przez więcej urządzeń. Po aktualizacji projektu należy sprawdzić efekty przejścia między zdjęciami - efekty niedostępne w HTML5 zostaną automatycznie zastąpione najbardziej podobnymi spośród dostępnych.

#### **OBRAZY**

Wstawione obrazy na pierwszy rzut oka wydają się być niezmienione po konwersji witryny z wcześniejszych wersji. W rzeczywistości jest jedna istotna różnica: dzięki zastosowaniu kodu HTML5 powiększenia i efekt panoramowania działają teraz poprawnie na urządzeniach Apple. Gdy witryna po konwersji była wyświetlana na urządzeniu iPad®, można było już powiększać i przesuwać obraz na ekranie dotykowym.

#### **WIDEO**

W wersji 10. obiekt Wideo/Dźwięk także był kodowany w HTML5, dzięki czemu poprawnie wyświetlał się na urządzeniach iPad®, iPhone® oraz iPod®. Jedyna zmiana dotyczy stylu paska przycisków.

#### **GALERIA OBRAZÓW**

Także i tutaj technologia Flash musiała ustąpić na rzecz HTML5. Galerie Flash są konwertowane na HTML5: należy zatem sprawdzić efekty przejść, bo nie wszystkie będą nadal dostępne.

Jeśli w galeriach wyświetlane były miniatury, warto pamiętać, że te elementy zostały odświeżone. Niektóre elementy graficzne nie są już dostępne, więc są automatycznie zastępowane podobnymi. Jeśli chcesz zachować oryginalne miniatury, możesz zrekonstruować je jako *Miniatury niestandardowe*.

#### **SKLEP INTERNETOWY**

Jeśli w 9. wersji projektu był sklep internetowy, należy po konwersji sprawdzić następujące elementy:

 Formularz zamówienia: w wersji 9. etykiety pól w formularzu zamówienia były wstawiane automatycznie jako hasła zdefiniowane na liście terminologii danego języka. W wersji 10. etykiety pól mogły być wstawiane przez program. Ewentualne zmiany w terminologii zastosowane w etykietach pól zostaną utracone podczas konwersji.

- Szczegóły dostawy: w wersji 9. były osobne pola wypełniane przez klienta w przypadku różnicy między adresem dostawy, a adresem na fakturze i trzeba je było wypełnić ręcznie. W wersji 10. nie ma już tych pól, ale nie ma potrzeby ich rekonstruowania, wystarczy zaznaczyć opcję *Pozwól na umieszczenie alternatywnego adresu dostawy*.
- Umowa sprzedaży: *Polityka prywatności* z wersji 9. została rozszerzona o *Umowę sprzedaży* w wersji 10. Sprawdź tekst i korzystając z edytora wprowadź niezbędne poprawki adiustacji i układu tekstu oraz zweryfikuj działanie linków do zewnętrznych dokumentów. Zgodnie z obecnymi normami europejskimi tekst Umowy sprzedaży nie musi już być wyświetlany w formularzu zamówienia, ale w podsumowaniu zamówienia bezpośrednio przed przyciskiem *Wyślij*.
- **Podatek VAT: w wersji 10 są do wyboru trzy** opcje dotyczące podatku VAT. Sprawdź w poddanym konwersji projekcie, czy stawki VAT zostały właściwie zastosowane.

#### **WYSYŁANIE WIADOMOŚCI E-MAIL**

Wersja 12. wykorzystuje takie same metody wysyłania wiadomości e-mail, co wersje poprzednie (9, 10, 11), zatem tu nie należy spodziewać się problemów. Należy pamiętać, że w wersji 11. zdefiniowane metody należą do ustawień pojedynczego projektu, nie stanowią zaś, jak dawniej, obowiązujących ustawień ogólnych programu. To ułatwia publikowanie witryn na różnych serwerach, gdzie odmienne metody wysyłania wiadomości e-mail mogą działać lepiej.

W każdym przypadku, żeby uzyskać pewność, że wszystko działa poprawnie, możesz przetestować wysyłanie wiadomości e-mail w zdalnym panelu sterowania.

#### **BLOG**

Podobnie, jak w przypadku Księgi gości, po konwersji komentarze do artykułów na blogu pozostają nienaruszone. Należy jednak pamiętać, że ścieżka dostępu do *folderu na serwerze z prawem do zapisu*, gdzie pliki są publikowane, jest teraz definiowana w *Zarządzaniu danymi*. Nie ma więcej potrzeby określania jej dla blogu, chyba że chcesz utworzyć oddzielny podfolder dla komentarzy blogu.

#### **PODGLĄD LOKALNY**

W wersji 9. Internet Explorer służył do wyświetlania podglądu na urządzeniu lokalnym, podczas gdy w wersji 10. była to przeglądarka Chromium. Dzięki temu podgląd lokalny jest bardziej zbliżony do wyglądu online.

Nowy silnik obsługuje ponadto wielowątkowość, zatem nie ma spowolnienia podczas uruchamiania zewnętrznych skryptów (na przykład Google Translate, Google Maps itp.).

#### **OPTYMALIZACJA SEO**

Na szczególna uwagę zasługuje fakt, że podczas konwersji projektów z wersji 9. do 10. zostają zachowane nazwy stron, zatem zachowują one swoją pozycję w wynikach wyszukiwania.

#### **Mam wersje projektów wcześniejsze niż Evolution 9, 10, 11, czy nadal mogę otwierać je w WebSite X5 v12?**

To zależy.

Gdy wypuszczana jest nowa wersja oprogramowania, zazwyczaj gwarantowana jest zgodność z wersjami poprzednimi, ale jakość i liczba zmian czynią konwersję wręcz niemożliwą z wersji wcześniejszych niż poprzednia.

Mimo to 12. wersja programu pozwala przeprowadzić automatyczną konwersję nie tylko z wersji 11, ale także z wersji 10. oraz 9.

W poniższej tabeli zestawiono wersje gwarantujące poprawną konwersję:

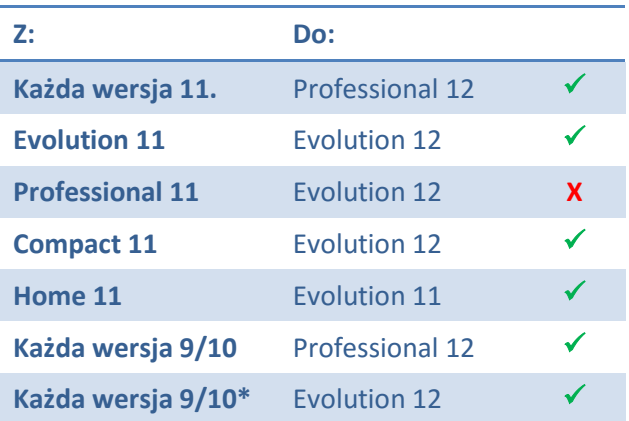

\***z wyjatkiem Professional 10**

O więcej informacji na temat konwersji poproś zespół pomocy technicznej za pośrednictwem strony: [http://answers.websitex5.com](http://answers.websitex5.com/)

#### **Mam aktualizację WebSite X5 Evolution 12. Czy nadal mogę korzystać z poprzedniej wersji WebSite X5?**

Nowa wersja 12. jest zawsze instalowana tak samo. Jest nowo zainstalowanym programem na komputerze, na którym jest już inna wersja. Nie ma potrzeby usuwania poprzedniej wersji.

Oba programy będą koegzystowały bez ograniczeń. Budowanie nowych projektów w wersji 12. nie koliduje z kontynuacją pracy w wersji 11. nad tymi projektami, które nie zostały przekonwertowane do wersji 12.

#### **Konkluzja**

Konwersja witryny nie jest procesem szczególnie skomplikowanym i jeśli nawet trwa dłużej w przypadku bardzo dużych projektów, jest warta zachodu.

Wersja 12. otwiera wiele nowych możliwości, więc warto z nich skorzystać.

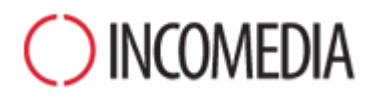

[www.incomedia.eu](http://www.incomedia.eu/) – [www.websitex5.com](http://www.websitex5.com/)

Incomedia jest już na rynku ponad 17 lat. Opracowuje oprogramowanie internetowe oraz multimedialne doskonałe dla odbiorców indywidualnych, małych i średnich przedsiębiorstw, instytucji publicznych oraz szkół.

Flagowy produkt firmy Incomedia, WebSite X5, został przetłumaczony na wiele języków i jest sprzedawany w ponad 40 krajach w sieciach dystrybucji należących do takich firm jak Media Markt, Vobis, Best Buy, Staples, itp.

© Incomedia S.r.l., Październik 2015

Incomedia, WebSite X5 oraz WebSite X5 Evolution są zastrzeżonymi znakami handlowymi należącymi do Incomedia s.r.l. Nadmienione (lub pokazane jako przykłady) inne marki oraz nazwy produktów są znakami handlowymi lub zarejestrowanymi znakami handlowymi będącymi własnością firm.